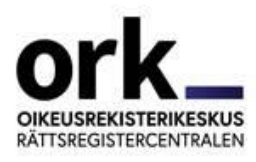

# **AIKATAULU JA TOIMINTAOHJEET KESKUSVAALILAUTAKUNNALLE**

**VAALIVIIKONLOPPU 9.2.–11.2.2024**

## **VAALITIETOJÄRJESTELMÄN OSAJÄRJESTELMÄT:**

Kaikki toiminnot tehdään vaalitietojärjestelmässä osoitteessa<https://vat.om.fi/Aloitus> tai kirjautumalla kuhunkin osajärjestelmään suoralla osoitteella.

Pohjatietojärjestelmä - suora osoite<https://vat.om.fi/Pohja>

• käyttäjien lisäykset ja aktivoinnit

Äänioikeustietojärjestelmä – <https://vat.om.fi/Aanioikeus>

• vaaliluettelon saapumisen kuittaaminen

Äänioikeustietojärjestelmä – sähköinen vaaliluettelo (työaseman työpöydälle etukäteen luodun pikakuvakkeen kautta)

- äänioikeuden käytön kirjaukset vaalipäivänä niillä äänestysalueilla, joilla käytetään sähköistä vaaliluetteloa joko pelkästään tai paperisen vaaliluettelon rinnalla
- paikallisen sähköisen vaaliluettelon tyhjentäminen ja käytön lopettamisen kuittaaminen

Tuloslaskentajärjestelmä - suora osoite<https://vat.om.fi/Laskenta>

- Avautuu keskusvaalilautakunnalle 7.2., kunnan ääntenkirjaajille 9.2.
- Vaalilain 82 §:ssä tarkoitetut äänestysalueiden yhdistämiset ja/tai äänestysalueen ennakko- ja vaalipäivän äänten yhdistämiset
- Alustava laskenta
	- o ennakkoon äänestäneiden lukumäärien tallennus
	- o vaalipäivänä äänestäneiden lukumäärien tallennus
	- o vaalipäivän äänten tallennus
	- o vaalilautakuntien sähköisen vaalipöytäkirjan pito (kunnan niin päättäessä)

Tulospalvelu - suora osoite<https://vat.om.fi/Tulokset>

• tallennuksen seuranta ja tulosraportit vaalipäivän iltana klo 20 alkaen

## **VAALITUEN TIEDOTUS**

On tärkeää seurata vaalituen tiedotteita ja tarvittaessa välittää tietoa eteenpäin kunnan muille vaaliviranomaisille. Vaalituen tiedotteet lähetetään aina osoitteesta [vaalituki@om.fi](mailto:vaalituki@om.fi) kunnan keskusvaalilautakunnan organisaatio-osoitteeseen ja kaikille aktiivisille keskusvaalilautakunnan VAT-käyttäjille. Kiireellisissä tapauksissa lähetämme sekä sähköpostin että tekstiviestin. Myös tekstiviestin lähettäjänä on vaalituki.

## **LASKENTALOMAKKEIDEN LATAAMINEN**

Hae kuntasi laskentalomakkeet 1–4 vaalitietojärjestelmästä 5.2. alkaen

- lomake 1 Ennakkoon äänestäneiden lukumäärä
- lomake 2 Vaalipäivänä äänestäneiden lukumäärä
- lomake 3 Vaalipäivän äänet, alustava laskenta
- lomake 4 Vaalipöytäkirjan liite

- suomenkieliset aloitussivulta kohdasta Laskentalomakkeet

- ruotsinkieliset aloitussivulta kohdasta Uträkningsblanketter

## **TEHTÄVÄT JA NIIDEN AIKATAULUT**

## **perjantaihin 9.2. klo 17:ään mennessä**

### **VAALILUETTELOIDEN SAAPUMISEN KUITTAUS**

Kuittaa vaaliluettelot saapuneeksi

äänioikeustietojärjestelmään (VAT-ohje nro 4b luku 5, s. 33). Jos vaaliluettelot eivät ole saapuneet perille tai niissä on huomautettavaa, ota välittömästi yhteyttä vaalitukeen.

Vaaliluettelot saapuvat kuntiin pahvilaatikoissa.

### **viimeistään perjantaina 9.2.**

## **KÄYTTÄJIEN TARKISTAMINEN**

Tarkista, että äänestäneiden ja äänten lukumäärien tallennukseen tuloslaskentajärjestelmään osallistuvat henkilöt on merkitty pohjatietojärjestelmään Presidentinvaali 2024 -vaalitapahtumaan joko keskusvaalilautakunnan käyttäjiksi tai kunnan ääntenkirjaajiksi ja että heidän tilansa on aktiivinen.

Jos kunnassasi käytetään yhdellä tai useammalla äänestysalueella sähköistä vaaliluetteloa vaalipäivänä, tarkista, että ne henkilöt, jotka kirjaavat äänioikeuden käyttöjä sähköiseen vaaliluetteloon, on lisätty kyseisen vaalilautakunnan käyttäjiksi pohjatietojärjestelmään Presidentinvaali 2024 vaalitapahtumaan.

Jos kunnassasi tallennetaan vaalipäivän äänet jo äänestyspaikalla yhdellä tai useammalla äänestysalueella, tarkista, että ne henkilöt, jotka tallentavat ääniä tuloslaskentajärjestelmään, on lisätty kyseisen vaalilautakunnan käyttäjiksi pohjatietojärjestelmään Presidentinvaali 2024 -vaalitapahtumaan. **Huom**. Heitä ei tule lisätä kunnan ääntenkirjaaja -rooliin.

Varmista, että jokaisella vaalitietojärjestelmää käyttävällä henkilöllä on mukanaan vähintään yksi tunnistautumisväline (mobiilivarmenne, verkkopankkitunnukset tai sähköinen henkilökortti tai muu Digi- ja väestötietojärjestelmän myöntämän varmenteen sisältävä kortti) ja henkilöt ovat onnistuneesti testanneet kirjautumista vaalitietojärjestelmään. Tunnistautumisvälineitä olisi hyvä olla useampi, esim. toisen pankin verkkopankkitunnukset tai mobiilivarmenne.

### **keskiviikko 7.2. - lauantai 10.2. klo 12.00 mennessä**

## **ÄÄNESTYSALUELIITOKSEN JA/TAI ÄÄNESTYSALUEEN ENNAKKO- JA VAALIPÄIVÄN ÄÄNTEN YHDISTÄMISEN MERKINTÄ**

Huomioithan, että ensimmäiseen vaaliin tehdyt merkinnät eivät siirry automaattisesti toiseen vaaliin.

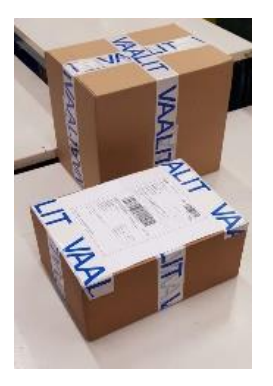

Jos keskusvaalilautakunta arvioi, että yhdellä äänestysalueella ennakkoon ja vaalipäivänä äänestää yhteensä vähemmän kuin 50 äänioikeutettua, tämän äänestysalueen ennakko- ja vaalipäivän äänet on laskettava jonkin toisen äänestysalueen äänten kanssa yhdessä, ts. se on liitettävä yhteen jonkin toisen äänestysalueen kanssa. Merkitse äänestysalueliitos tuloslaskentajärjestelmään hyvissä ajoin, kuitenkin viimeistään vaaliviikonlopun lauantaina klo 12.00 (VATohje 5b, luku 5.1).

Jos yhdellä äänestysalueella on hyväksyttyjä vaalikuoria vähemmän kuin 50 tai keskusvaalilautakunta arvioi, että tällä äänestysalueella vaalipäivänä äänestää vähemmän kuin 50 äänioikeutettua, äänestysalueen ennakko- ja vaalipäivän äänet tulee laskea yhdessä. Merkitse ennakko- ja vaalipäivän äänten yhdistäminen tuloslaskentajärjestelmään hyvissä ajoin, kuitenkin viimeistään vaaliviikonlopun lauantaina klo 12.00 (VAT-ohje 5b, luku 5.2).

#### **perjantai 9.2. klo 12.00 - lauantai 10.2. klo 17.00**

#### **ENNAKKOON ÄÄNESTÄNEIDEN LUKUMÄÄRÄT =hyväksyttyjen vaalikuorten lukumäärät**

Tallenna tuloslaskentajärjestelmään ennakkoon äänestäneiden lukumäärät (= hyväksyttyjen vaalikuorten lukumäärät) lomakkeelta 1 äänestysalueittain (VATohje 5b, luku 6, s. 19). Voit halutessasi kopioida äänioikeustietojärjestelmästä siirtyneet luvut ÄOR-sarakkeesta ja tarkistaa ja tarvittaessa korjata kopioidut luvut lomakkeen 1 lukuja vastaaviksi.

#### **ULKOSUOMALAISET**

Muista samalla tallentaa myös ennakkoon äänestäneiden ulkosuomalaisten lukumäärä. Jos ulkosuomalaisia ennakkoon äänestäneitä ei ole, ruksaa 'Ei äänestäjiä' -kenttä.

## **PIENET ÄÄNESTYSALUEET**

Jos äänestysalueen ennakko- ja vaalipäivän äänet lasketaan yhdessä, tallenna silti ennakkoon äänestäneiden todellinen lukumäärä (ei nollaa).

#### **perjantai 9.2. - lauantai 10.2.**

### **VAALIPÄIVÄN SÄHKÖISEN VAALILUETTELON KÄYTTÖÄ EDELTÄVÄT TOIMET**

Mikäli äänestysalueella käytetään useampaa kuin yhtä kirjaustyöasemaa, keskusvaalilautakunnan käyttäjää suositellaan osittamaan äänestysalueen vaaliluettelo (VAT-ohje 4b, luku 7, s. 36). Osituksen voi tehdä heti, kun jako on tiedossa, kuitenkin viimeistään lauantaina.

Keskusvaalilautakunnan tulee kuitenkin huolehtia, että paperiset vaaliluettelot ovat äänestyspaikoilla helposti käyttöön otettavissa, mikäli sähköisen

vaaliluettelon käyttö jouduttaisiin jostakin syystä keskeyttämään kesken vaalipäivän.

Jos vaalipäivän alkaessa on yhteyskatko, sähköisen vaaliluettelon käyttö ei ole sallittua koko päivänä – tällöin kaikki äänioikeuden käytöt merkitään paperiseen vaaliluetteloon.

**Huom.!** Sähköisen vaaliluettelon selaimen evästeitä ei tule käytön aikana missään vaiheessa tyhjentää. Vaalipäivän jälkeen selainpaketti ja VeraCrypt salausohjelma on poistettava työasemalta sähköisen vaaliluettelon asennusohjeen ja VAT-ohje 4d:n ohjeiden mukaisesti.

#### **sunnuntai 11.2. klo 08.30 – vaalipäivän loppuun saakka**

#### **SÄHKÖISEN VAALIPÖYTÄKIRJAN KÄYTTÖ**

(koskee sähköistä vaalipöytäkirjaa käyttäviä vaalilautakuntia)

Jos äänestysalueella käytetään sähköistä vaalipöytäkirjaa, vaalilautakunta avaa sen vaalitietojärjestelmän aloitussivulta vaalipäivän aamuna. Sähköistä vaalipöytäkirjaa täytetään kuten paperistakin pöytäkirjaa koko vaalipäivän ajan. Katso lisätietoja vaalipöytäkirjan käytöstä VAT-ohjeesta 4d osa 4, s. 59.

**Huom.** Vaalilautakunnat, jotka tallentavat vaalipäivän äänet äänestyspaikalla, mutta eivät käytä sähköistä vaalipöytäkirjaa, voivat liittää paperiseen vaalipöytäkirjaan liitteeksi tallennusraportin vastaamaan laskentalomaketta 4 (vaalipöytäkirjan liite). Tämä edellyttää, että vaalilautakunnalla on tulostin käytettävissään tallennusraportin tulostamiseksi.

## **VAALIPÄIVÄN ÄÄNIOIKEUDEN KÄYTÖN KIRJAUKSET**

(koskee kuntia, joissa käytetään sähköistä vaaliluetteloa)

Vaalilautakunta voi ladata sähköisen vaaliluettelon työasemalle vaalipäivän aamuna klo 8.30 alkaen siirtymällä toimintoon *Äänioikeuden käytön merkitseminen*. Vaalilautakunnan tulee varmistaa, että linkki *Paikallisen vaaliluettelon tyhjentäminen* äänioikeustietojärjestelmän aloitussivulla on harmaana (inaktiivinen) ennen aloitusta.

Vaalilautakunta kirjaa sähköiseen vaaliluetteloon äänioikeuden käytöt vaalipäivänä. Vaalipäivän äänestyksen päätteeksi varmista, että vaalilautakunta on tyhjentänyt paikallisen sähköisen vaaliluettelon (VAT-ohje 4d, osa 2 luku 3 s. 26) ja kuitannut järjestelmän käytön vaalilautakunnassa päättyneeksi (VAT-ohje 4d, osa 2 luku 3.4, s. 27).

## **VAALIPÄIVÄNÄ ÄÄNESTÄNEIDEN LUKUMÄÄRÄT**

Tallenna tuloslaskentajärjestelmään vaalipäivänä äänestäneiden lukumäärät äänestysalueittain lomakkeilta 2 (VAT-ohje 5b, luku 6.2, s. 20). Tee tallennus mahdollisimman nopeasti sitä mukaa, kun saat tiedot äänestysalueilta, klo 21.00 mennessä. Paikallisesti tallentavat vaalilautakunnat tallentavat vaalipäivänä äänestäneiden lukumäärän itse, ja klo 21 määräaika koskee myös heitä.

Muista samalla tallentaa myös vaalipäivänä äänestäneiden ulkosuomalaisten lukumäärä (koskee sitä äänestysaluetta, jolle ulkosuomalaiset kunnassa rekisteröidään). Jos ulkosuomalaisia vaalipäivänä äänestäneitä ei ole, ruksaa 'Ei äänestäjiä' -kenttä.

Niillä äänestysalueilla, joilla käytetään sähköistä vaaliluetteloa, voit kopioida äänioikeustietojärjestelmästä siirtyneet luvut ÄOR-sarakkeesta ja tarkistaa ja tarvittaessa korjata kopioidut luvut lomakkeiden 2 lukuja vastaaviksi.

**Huom.** Jos äänestysalueen ennakko- ja vaalipäivän äänet lasketaan yhdessä, tallenna silti vaalipäivänä äänestäneiden todellinen lukumäärä. Älä missään olosuhteissa tallenna vaalipäivänä äänestäneiden määräksi nollaa.

### **sunnuntai 11.2. klo 20.00–23.00**

### **VAALIPÄIVÄN ÄÄNET**

Tallenna tuloslaskentajärjestelmään ehdokkaiden vaalipäivänä saamat äänimäärät ja mitättömät äänet äänestysalueittain lomakkeilta 3. Vahvista vaalipäivän äänet ja tulosta tallennusraportti (VAT-ohje 5b, luku 7, s. 26). Tee tallennus mahdollisimman nopeasti sitä mukaa, kun saat tiedot äänestysalueilta. Paikallisesti tallentavat vaalilautakunnat tallentavat vaalipäivän äänet itse.

Tallentaessasi vaalipäivän ääniä korjaa tarvittaessa äänten ja äänestäjien täsmäytysnäytöllä vaalipäivänä äänestäneiden lukumäärä vaalilautakunnan lomakkeella 3 ilmoittaman vaalipäivänä äänestäneiden määrän mukaiseksi.

Lopuksi tarkista tallennukset Laskentatilanne ja kunnan valmiiksi merkintä -näytöltä tai tulosraporteilta ja vahvista kuntasi osalta alustava laskenta.

## **PIENET ÄÄNESTYSALUEET**

Jos äänestysalueen ennakko- ja vaalipäivän äänet on laskettu yhdessä, tallennetaan kaikki äänet vaalipäivän ääninä. Jos äänestysalueet on yhdistetty, tallenna molempien äänestysalueiden ennakko- ja vaalipäivän äänet yhdessä vaalipäivän ääninä sille äänestysalueelle, johon liitos on tehty.

## **TULOSPALVELUN RAPORTIT**

Tulospalvelun raportit ovat käytettävissä klo 20 alkaen. Ota tarvitsemasi tulosraportit vaali-iltana. Vaalipäivän jälkeen seuraavan kerran pääset tulospalveluun vaalien tuloksen vahvistamisen jälkeisenä torstaina 15.2.

## **ÄÄNIOIKEUSTIETOJÄRJESTELMÄN RAPORTIT**

(koskee kuntia, joissa käytetään sähköistä vaaliluetteloa)

Keskusvaalilautakunta ottaa talteen listat vaalipäivänä äänestäneistä arkistoitavaksi. Listoja on kaksi: toinen sisältäen kaikki äänestäneet ja toinen sisältäen kaikki äänestäneet pois lukien turvakieltoiset (VAT-ohje 4b, luvut 8.4.2 ja 8.4.3, s. 54).

## **TALLENNUSTEN SEURANTA**

Vaalituki seuraa mahdollisten ennakko- ja vaalipäivän äänten yhdistämisten tai mahdolliset alueliitosten tallennusta sekä äänestäjämäärien ja äänten tallennusten etenemistä. Mikäli ennakkoon äänestäneiden lukumäärät perjantaina ja lauantaina tai vaalipäivän äänestäjämäärät ja äänet sunnuntaina alkavat kohtuuttomasti viivästyä annettujen ohjeiden mukaisista ajoista, vaalituki on yhteydessä kuntiin.

## **KOTIINLÄHTÖ**

Varmista ennen kotiin lähtöä, että Laskentatilanne ja kunnan valmiiksi merkintä -näyttö näyttää, että kuntasi alustava laskenta on kuitattu valmiiksi (VAT-ohje 5b, luku 8.1.2, s. 47). Voit myös tarkistaa tulospalvelusta KA81 seurantaraportilta, että Kunta yhteensä -rivillä on merkintä V (Valmis) (VAT-ohje 5b, luku 10.2, s. 57).

Älä viivytä kunnan tulosta sellaisten pienten virheiden takia, jotka eivät vaikuta lopputulokseen!

### **ENSIMMÄISEN VAALIN TIEDOT SAATAVISSA 15.2. ALKAEN**

Jos kunnassa on tarve hakea ensimmäistä vaalia koskevia äänioikeustietojärjestelmän raportteja, tulospalvelun raportteja, tai sähköisiä vaalipöytäkirjoja, se on mahdollista 15.2. alkaen. Tarkasteltava vaalitapahtuma on valittavissa pudotusvalikosta tulospalvelun, äänioikeustietojärjestelmän sekä vaalipöytäkirjan aloitussivuilla.

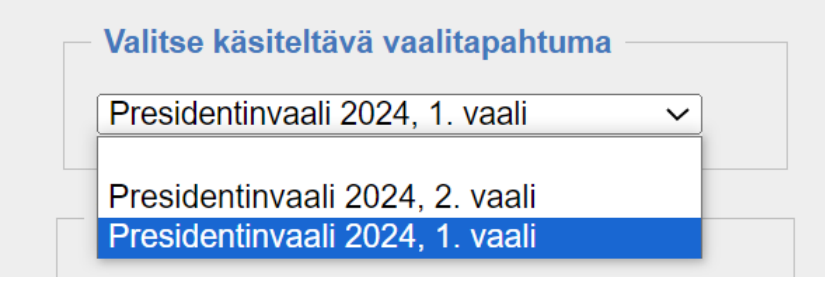

#### **TUKIPALVELUT**

Jos sinulla on ongelmia tai epäselvyyksiä tuloslaskentajärjestelmän tai tulospalvelun käytössä, ota yhteyttä vaalitukeen, [vaalituki@om.fi.](mailto:vaalituki@om.fi)

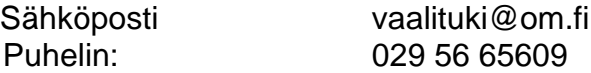

## **VARATALLENNUSKESKUKSEN KÄYTTÖ POIKKEUSTILANTEESSA**

Hätätilanteessa, jossa tietoliikenneyhteydet ovat poikki, kuntasi voi joutua käyttämään varatallennuskeskusta. Soita tällaisessa tilanteessa välittömästi Casper Tervolle (yhteystiedot alla), ja sovi varatallennukseen siirtymisestä.

#### **Varatallennuskeskuksen yhteystiedot:**

**sähköposti:** [vaalituki@om.fi](mailto:vaalituki@om.fi) **puhelin: 029 56 65609 Casper Tervo, 050 408 5955**